## **Theme Object**

Web applications need special care in the user interface, that is: in the appearance and functioning of the screen controls that enable us to access and view information.

All the controls that we include in a screen may be set up through the Theme object.

We can find the Theme object in the Customization section of the Knowledge Base Explorer.

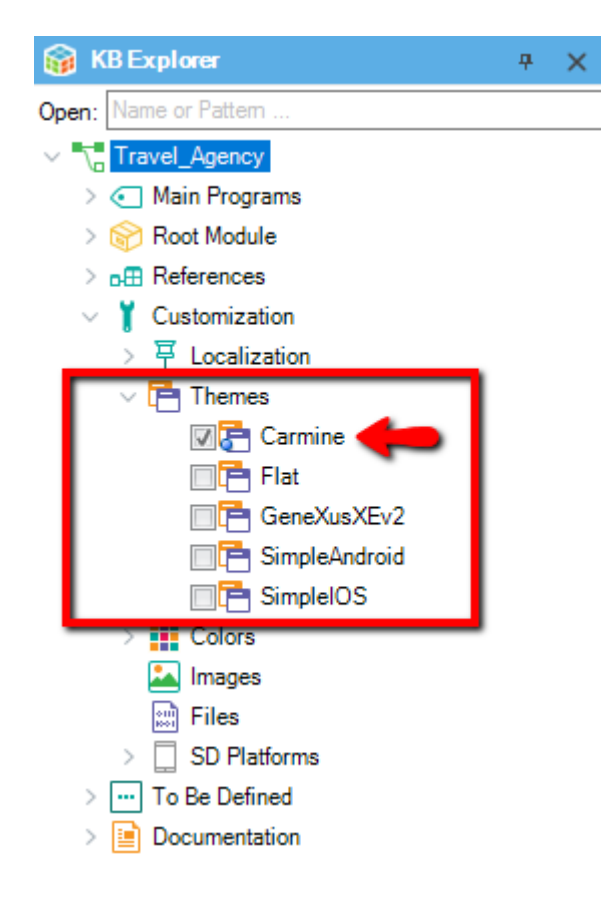

A theme object comprises classes that define the behavior and appearance of each control we use on a form.

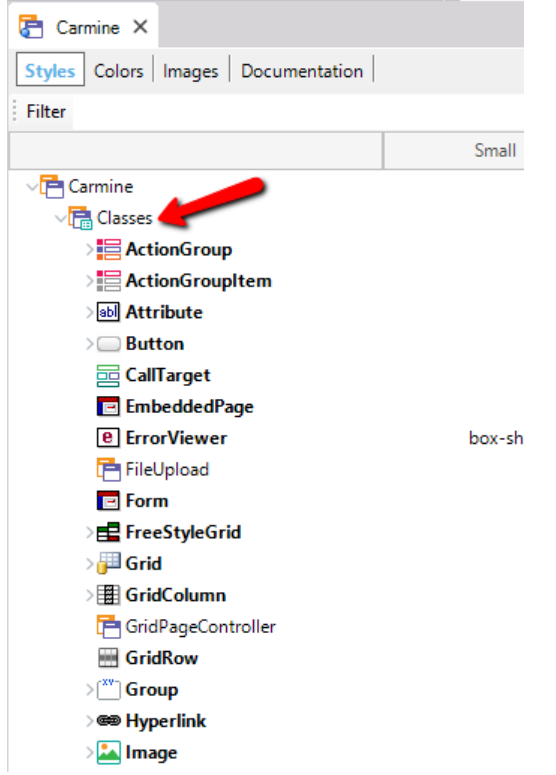

There is a class for each type of control, and in some cases, there are classes deriving from the main class meant to define variations within a control.

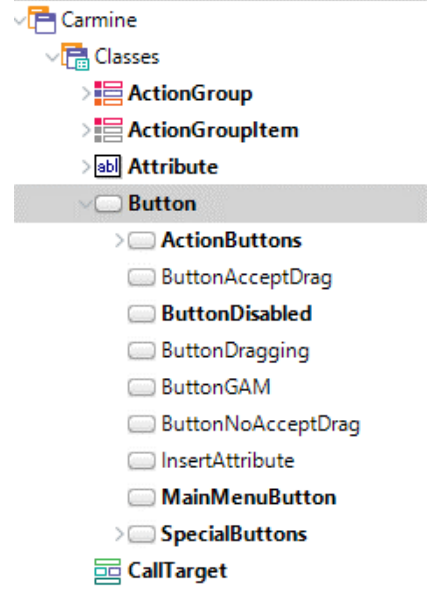

To create a customized control we may also create our own classes that inherit the features of the original class, to which we may add our customizations.

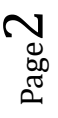

For instance, if we want to create a new button, we right-click on Button, we select Add Class and then modify its properties.

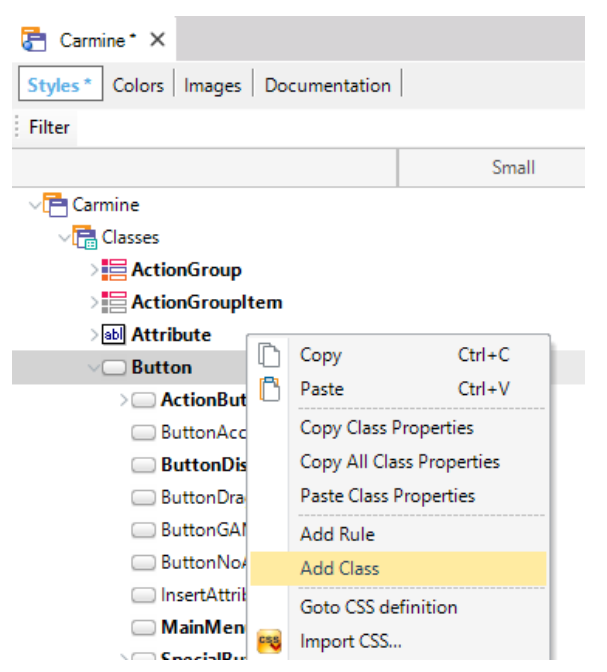

![](_page_2_Picture_2.jpeg)

On the HTML Browser tab we will have a preview of our button.

It is possible to create new Theme objects from the IDE, or with a tool independent from the IDE that is known as ThemeEditor, which we may download for free from the Download Center. With this tool, we can also request a graphic designer to customize the controls so that our applications have the appearance we want for them, so we can then add those definitions to our KB.

![](_page_2_Figure_5.jpeg)

To learn more about this topic go to the URL shown on screen.

Page 4